<マルチメディア>

# 科目「染め織り」におけるコンピュータの活用 ― 染めの図案計画と織りの意匠設計の教材開発 ―

# 県立那覇工業高等学校教諭 佐 藤 利 枝

# Ⅰ テーマ設定の理由

21世紀は、「IT革命」と言われている。すで に,あらゆる分野でコンピュータは導入され,私達 の生活文化を助けてくれる大きな力となっているこ とは言うまでもない。

これまで「伝統工芸=手仕事」と言われていた工 芸の世界,染め織りの分野においてもコンピュータ を活用することにより新しい製作工程や商品開発が 期待されている。その一方で「伝統工芸の継承」と いう時代を超えた大きな課題を持ち,技術の継承は 無論の事,その後継者の育成,そして,経済効果の むつかしさという問題を常に抱えている。「良産」・ 「量産」を目標としながらも,その方向づけに困惑 し,コンピュータ導入についても必要性を感じなが らも,製作工程の特殊性を考える時,とまどいを隠 せないのが現状である。

特に,本県の染め織りにおいては,一部コンピュ ータを活用した製作が行われているものの他府県の 導入状況に比べると十分ではない。それは、染め織 りに関わる高等学校の専門科目においても同様だと 考えられる。

本校の服飾デザイン科は、設立7年目であるが, 各科目内容の精選やコンピュータを活用した授業展 開が十分でない。科目「染め織り」においても同様 であり,コンピュータの導入による製作工程が実現 すれば,生徒達に新しい時代への大きな刺激になる。 実際「染めの図案計画」・「織りの意匠設計」は, 手作業によるが、時間がかかるわりには一つのパタ ーンしかできないのが実状である。また,服地のイ メージは生徒自身がファッションデザイン画で描き 示す以外手だてがない。

それが,コンピュータ導入により「染め」・「織り」 両分野にわたり多数のパターンを作成することがで き,さらに服地のイメージ作成が可能となれば実際 の製作に入るまでに何度でもシミュレーションを行 うことができるので,大変充実した授業展開になる

るであろう。

今後,教育課程の検討とともに授業時数等の見直 しが必要になると,ますますコンピュータを活用し た授業展開が求められる。

そこで,本研修では,マルチメディアの理解と修 得を基本として CADや製織機の活用を習得し, 科目「染め織り」の授業に有効的に活用できる教材 を開発することをテーマに設定した。

# Ⅱ 研究内容

## 1 研修項目

- (1) 科目「染め織り」の授業計画
- (2) 科目「服飾デザイン」の授業計画
- (3) デザインCAD(U4ia)の基本操作と技術習得
- (4) 織物CAD(GP2001)の基本操作と技術習得
- (5) 製織機の基本操作と技術習得
- (6) 画像処理(Photoshop)の基本操作と技術習得
- (7) 教材開発(実習手引書の作成)

### 2 研修内容

- (1) 授業計画
- ① 科目「染め織り」のコンピュータ導入による授 業計画について

服飾デザイン科は,2年次になると服飾デザイン コースと服飾工芸コースに分かれ学習する。科目「染 め織り」は,服飾工芸コースの中心科目として位置 づけられ,毎年11月に開催される産業教育フェア の作品発表を目標に4月から学習を進めている。産 業教育フェア後は,学習のまとめとして製作した作 品や写真資料を整理し,各々のファイルを作成する。 そして、絞り染めや手織り機で小規模な作品製作, 次年度の実習にむけて糸巻き等の準備を行っている。

指導を進める上で,常に問題になることは,限ら れた授業時数や従来の製作工程の指導方法では、作 成した「染めの図案計画」や「織りの意匠設計」を 十分に検討できないことである。試作品を製作した くても実際の製作工程は,作品の大小にかかわらず

同様の時間を要するため容易ではない。さらに、生 徒のファッションデザイン画のイメージと完成した 作品のイメージの食い違いも多い。

そこで、改めて、染色「紅型の型染め・筒引き」 の基本的な製作工程と織物「平織り」の基本的な製 作工程及び指導内容の確認をし,デザインCAD (U4ia)活用による製作工程と比較してみた。(図1・ 図2)従来の製作工程に比べ、コンピュータ活用に よる製作工程は,製作に入る前に短時間で何度でも シミュレーションを行い,さらにマッピング機能に より人体への着装イメージまで見ることができる。

コンピュータ導入による授業展開は、従来の製作 工程を大切にする上でも,製作に入る前に「染めの 図案計画」・「織りの意匠設計」を重要な工程とし て位置づけることができる。以上のことから,コン ピュータ導入による授業展開は必要であると考えら

れる。

② 科目「染め織り」と科目「服飾デザイン」の連 携について

本校における科目「服飾デザイン」のこれまでの 指導内容をふまえ,科目「染め織り」の製作工程と の連携を研究した。

科目「服飾デザイン」の指導内容に,2年・3年 次で「コンピュータ利用」が位置づけられている。 特に「服飾工芸コース」の指導内容についてはさら に検討し,「染めの図案計画」・「織りの意匠設計」 を織り込んだ計画することが望ましい。

2年次の後半にそれを位置づけると、科目「服飾 デザイン」の授業で学習した「染めの図案計画」・ 「織りの意匠設計」が,3年次の科目「染め織り」 の実習で精錬や型紙作りから入ることができるので, 染め織りの技術習得の上からもより理想的ある。

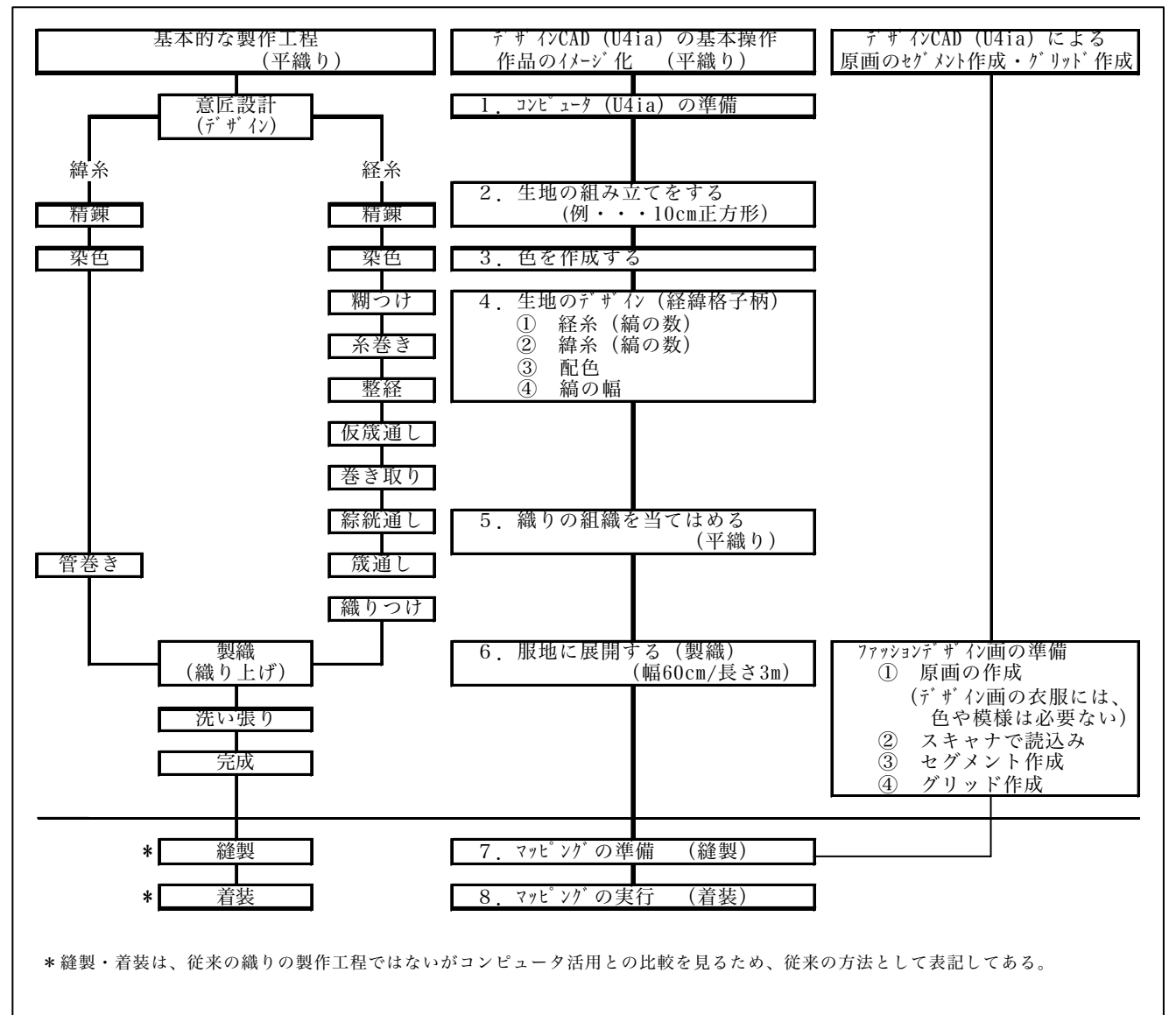

図1 織りの基本的な製作工程 平織り)とU4ia の基本操作

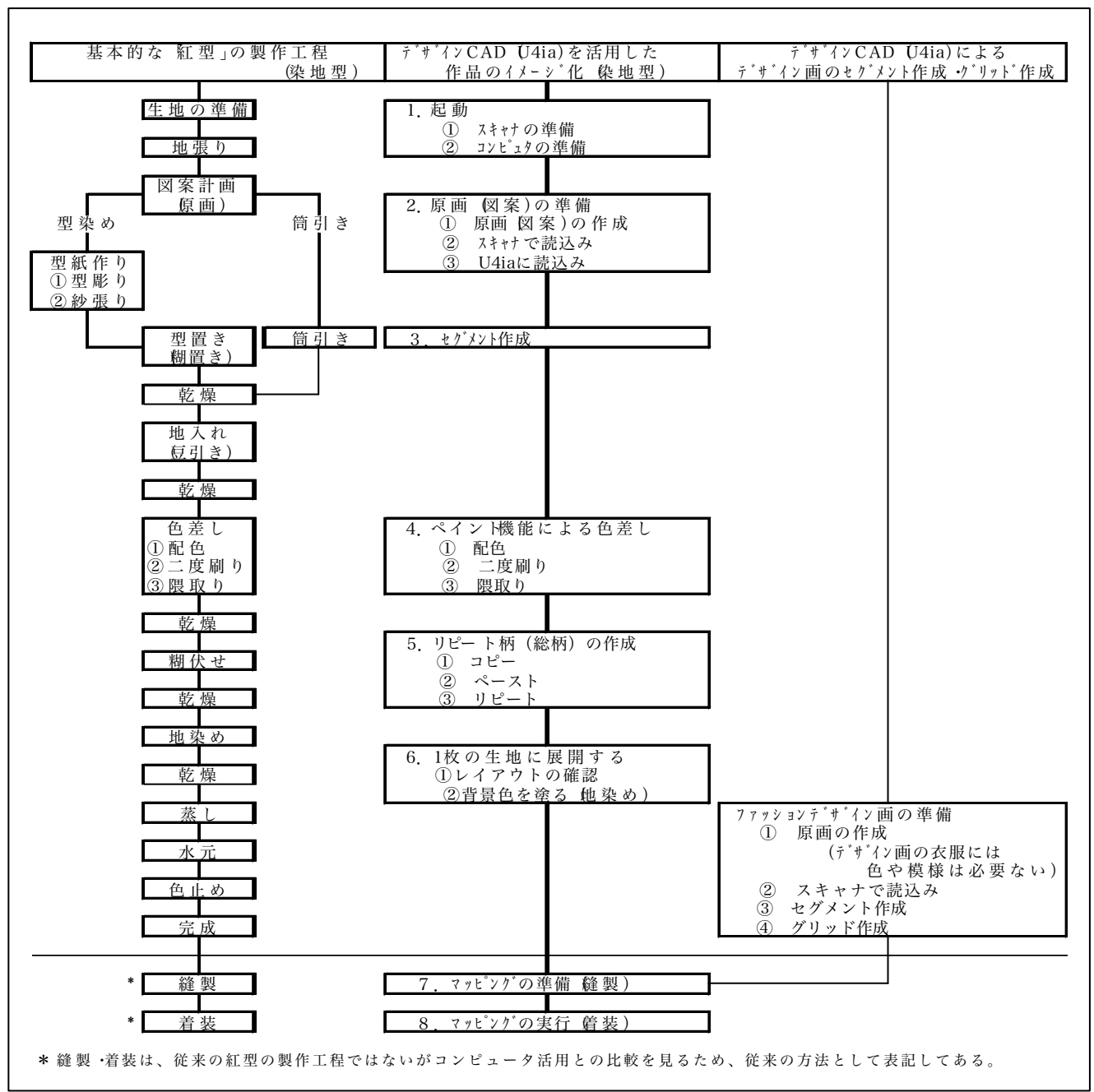

図2 染色の基本的な製作工程 染地型)とU4ia の基本操作

## 3 織物CAD GP2001)及び製織機との連携

織物CAD(GP2001)は、デザインCAD(U4ia)の メインメニューの織物機能とは異なり,製織機と連 結し操作できるCADであるため,より専門的に織 物の意匠設計(生地のデザイン)を行うことができ る。

- (1) 織物CAD(GP2001)の機能
- ① 絵柄サイズの決定(紋口数・織丈数)
- ② 柄の読み取り(サイズの変更・配色処理)
- ③ ファイルの作成・修正
- ④ メートル作成(使用する色と組織の情報作成)
- ⑤ 針使い作成(紋紙のレイアウトの決定)
- ⑥ 組織の作成(平織り・綾織・朱子織り等)
- ⑦ 多丁杼の杼替え(交換の設定)
- ⑧ 彫り方指示
- ⑨ 紋紙データ作成

以上9項目の操作を経て作成したデータを製織機 のコンピュータに移す。そして製織機は,作成した データどおりの布を織り出していく。製織機が作動 し、短時間で織り上げていく様は「工芸の世界」か ら「工業の世界」へと移行していくようで圧巻であ る。ただ改めて考えさせられたことは,「ものづく りは人が基盤である」という事であった。 そのためにも,デザインCAD(U4ia)で作成した 簡単な意匠設計(生地のデザイン)と着装イメージ を,従来の方法(機織を使用する方法)と連携させ 工芸作品を製作していく方向と,織物CAD(GP2001) 及び製織機と連携させ工業化し,商品を製作してい く方向の2通りがあると実感した。同時に各々の表 現者・技術者が必要になるという事も痛感している。

それは,学校現場に導入する事を想定した場合も 同様である。関係する学校において,各々の表現者・ 技術者が養成される教育環境が整えば「伝統工芸の 継承」「工業化による経済効果」等のこれまで混在 していた問題解決の糸口なることも可能である。

#### 4 実習手引書の作成

デザインCAD(U4ia)による次の三点の実習手引 書を作成する。

(1) 実習手引書のテーマ

① 実習手引書―1「ファッションデザイン画にセ グメント・グリッド作成をする!」

② 実習手引書―2(織物)「コンピュータで経緯 格子柄(平織り)の服地作成をしよう!」

③ 実習手引書―3(染色)「コンピュータで紅型 (染地型)の服地作成をしよう!」

3.染色の用語とコンピュータ操作上の用語

\* 実際の染色製作の工程と関連させ、コンピュータ上で染色製作をする。染色製作で使われる用 語とコンピュータ操作の用語を整理しながら作品を製作する。

(染色製作) (コンピュータ操作)

1図案 –––––––––– 原画/デザイン 2型置き/館1き –– セグメント

③色差し ペイント

④配色/二度刷り 塗潰し

- (5隈取り/(我)し –– (我)し
- ⑥総柄 リピート柄

⑦地染め 背景色

4.実習課題

① 原画(=図案)を「U4ia」に読込み保存する (第1章~第4章) ② 原画(=図案)のセグメント作成 (第5章) ③ 原画(=図案)に色差し(配色・二度刷り・隈取り)をする (第6章~第7章) ④ ③を総柄にし、服地としてのイメージを見る (第8章) ⑤ セグメント作成・グリッド作成したファッションデザイン画にマッピングする 第9章~第10章 ⑤を印刷し、染色実習前に出来上がりのイメージを見る (第11章)

図3 用語説明と実習課題

(2) 実習手引書作成上の留意点

① デザインCAD(U4ia)の操作説明書ではなく, 従来の製作工程に沿った内容(紅型の「型染め・筒 引き」の染地型,織物の基本「平織り」)にし、実 際の製作工程順序も同時に学習できるようにする。 ② 科目「染め織り」の事前学習にもなる為,①と 関連させ,実習を想定した注意事項を書き示す。 ③ 科目「染め織り」の実習の際,とまどいがない よう「染め織り」の用語とデザインCAD(U4ia)の コンピュータ用語を併用し,解説も加える。(実習 手引書―3(染色)より抜粋―図3) ④ 三点の実習手引書には,各々課題を設定し,さ らに完成図も表示する。(図4)

⑤ デザインCAD(U4ia)は,操作手順が多く,生 徒が操作中に混乱することが予想されるので,目的 にあった操作手順を精選する。

⑥ 操作手順を視覚的に理解させるため図や写真を 多く載せ,文章は簡潔に表記する。

⑦ 生徒の作品製作の充実感を高めるため,生徒参 加の場面をふやし,スキャナ活用による生徒自身の ファッションデザイン画の利用等を取り入れる。

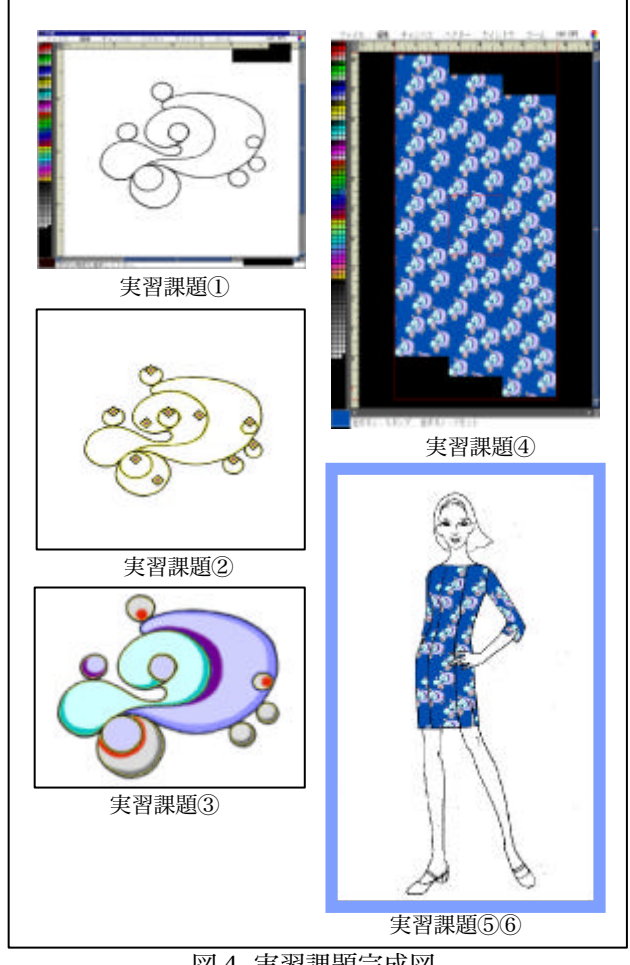

図4 実習課題完成図

(3) 実習手引書の構成 実習手引書ー2 織物)第5章生地のデザインより抜粋) 画面構成は,右側にデザインCAD(U4ia)の操作手順,左側に操作手順に沿った画面を貼り付けた。初め てデザインCAD(U4ia)を扱う生徒でも自主学習できるよう一手一手が表記されている細かい内容にした。

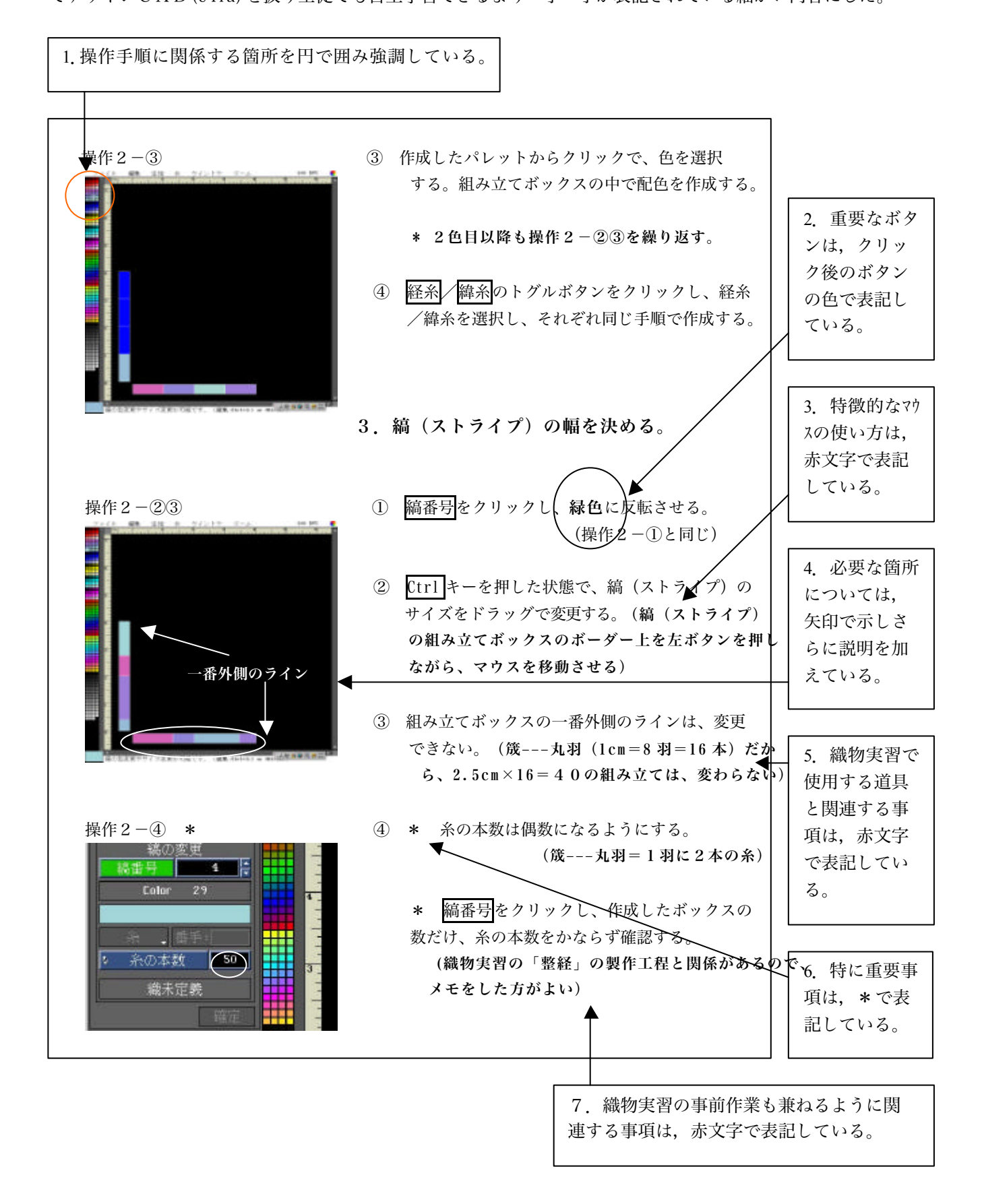

(4) 実習手引書の項目 ① 実習手引書―1の項目 ファッションデザイン画にセグメント作成とグリ ッド作成をし,縫製のイメージをつくる。 第1章 起動 1.スキャナの準備 2.コンピュータの準備 第2章 ファッションデザイン画をスキャナで読込む 1.Photoshop を起動させる 2.Photoshop に読込む 3.原画の調整 4.読み込んだ原画を保存する 第3章 「J4ia」に読入む 1.「U4ia」に原画を読込む 2.読込んだファイルを保存する 3.保存の確認 第4章 セグメントの作成 1.U4ia を起動させる 2.セグメント機能にする 3.画像のパーツ分けを行う 4.共有境界線ボタン機能を使う 5.引き続き、セグメント作成をする 6.セグメント作成の注意 7.ターゲット移動 8.完成したセグメントを保存する 第5章 グリッドの作成 1.グリッド機能を選択する 2.制御線(グリッドライン)を描く 3.グリッド作成の注意 4.制御線(グリッドライン)を消す 5.作成した全グリッドの確認 6.グリッドの修正 7.保存する 第6章 実習課題 ② 実習手引書―2 (織物)の項目 経緯格子柄(平織り)の服地を作成し,ファッショ ンデザイン画で着装イメージを見る。 第1章 はじめに 1.沖縄の織物 2.織りの基本的な製作工程(平織り)とU4ia の基本操作

3.織りの用語とコンピュータ用語

1.コンピュータを起動させる 2.U4ia を起動させる

4.実習課題 5.実習課題完成図

第2章 起動

3.織物機能にする 第3章 糸の組み立て 1.密度を変える 2.縞の数を設定する 第4章 配色 1.色を作成する 2.作成した色を登録する 3. 同じトーンのグラデーションをつくる 4.作成した色をイメージウインドウのパレットに転送する 第5章 生地のデザイン 1.機能を選択する 2. 糸の色を決める 3 縞(ストライプ)の幅を決める 4.作成後、色・縞(ストライプ)の幅を変更する 第6章 織りの組織を当てはめる 1.組織を選択する 2.10cm正方形の意匠設計を保存する 第7章 服地サイズにする 1 サイズを変更する 2.服地サイズの意匠設計を保存する 第8章 マッピングの準備 1. 作成した生地のデザイン (=意匠設計)の準備 2.ファッションデザイン画の準備 \* 実習手引書-1「ファッションデザイン画にセグメン ト・グリッド作成をする!」を参照する。 第9章 マッピングの実行 1.マッピングの機能を選択する 2.マッピングするセグメントを選択する 3.中間色を選択する 4.クリップボードを用意する 5.マッピングの実行 6.完成したファッションデザイン画を保存する 第10章 印刷 1.ファイルを書き出す 2.U4ia を終了させる 3.印刷する ③ 実習手引書―3(染色)の項目 紅型(染地型)の服地を作成し,ファッションデザ イン画で着装イメージを見る。 第1章 はじめに

- 1.沖縄の染色
- 2.染色の基本的な製作工程(染地型)とU4iaの基本操作
- 3.染色の用語とコンピュータ用語
- 4.実習課題
- 5.実習課題完成図
- 第2章 起動

1.スキャナの準備 2.コンピュータの準備 第3章 図案 (=原画) をスキャナで読込む 1.Photoshop を起動させる 2.Photoshop に読込む 3.図案 (=原画)の調整 4. 読み込んだ図案 (=原画) を保存する 第4章 Photoshop に読込んだ図案 (=原画)を U4ia」に読 込む 1. 「U4ia」に図案 (=原画)を読込む 2.読込んだファイルを保存する 3.保存の確認 第5章 図案 (=原画)のセグメント作成 1.U4ia を起動させる 2.セグメントの作成 3 セグメントの修正 4.セグメントの保存 第6章 色差し 配色・二度刷り) 1.色差し部分を選択する 2.色の差し方を選択する 3.色の選択 第7章 色差し (関取り) 1.隈取り部分を選択する 2.隈取りの入れ方を選択する 3.色の選択 4.保存 5.ファイルの確認 6.サイズの変更 7.完成したファッションデザイン画を保存する 第8章 総柄にする (=リピート柄の作成をする) 1. 図案 (= 原画) をクリップボードにコピーする 2.新規ファイルにペーストする 3.リピートのフォルダに保存する 4.保存したファイルを開く 5.総柄にする(=リピート柄にする) 6.おくり幅の設定 7.レイアウトをする 8.地染めをする(=背景色を決める) 9. 完成した総柄(=リピート柄)を保存する 第9章 マッピングの準備 1. 作成した総柄 (ーリピート柄)の準備 2.ファッションデザイン画の準備 \* 実習手引書- 1「ファッションデザイン画にセグメン ド・グリット作成をする!」を参照する。 第10章 マッピングの実行 1 マッピングの機能を選択する

2.マッピングするセグメントを選択する 3.中間色を選択する 4.クリップボードを用意する 5.マッピングの実行 第11章 印刷 1.ファイルを書き出す 2.U4ia を終了させる 3.印刷する

## 5 検証授業

実習手引書ー2 (織物)を利用し、実習形式で検 証授業を実施した。

(1) 実施日時

平成13年12月3日(月)

- (2) 対象 県立那覇工業高等学校 服飾デザイン科 服飾工芸コース(2年生・女子4名)
- (3) 前時の授業

 検証授業を行う前に「実習手引書―1」を利用し, ファッションデザイン画にセグメント作成・グリッ ド作成(実習課題①原画を U4ia に読み込む・実習 課題②原画にセグメント・グリッド作成をする)の 授業を実施した。作成した生徒作品を図5・図6に 示す。

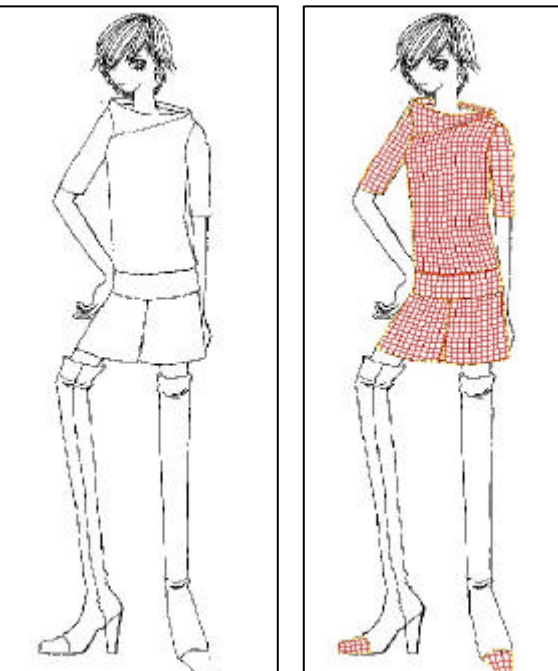

# 図5 実習課題① 図6 実習課題②

(4) 単元名

コンピュータの活用 「織物の意匠設計(服地デ ザイン)と着装イメージ」

## (5) 指導計画と配当時間

服飾工芸コースの2年次の科目「服飾デザイン」(2単位35週)にデザインCAD(U4ia)を導入(2単位 16週)し,計画した。以下に指導計画と配当時間を示す。(表1)

表1 指導計画と配当時間

| 週               | 時間             | 実<br>習<br>内<br>容                                                             | 便用する手引書       |
|-----------------|----------------|------------------------------------------------------------------------------|---------------|
|                 |                | 1. 織物の意匠計画                                                                   | 実 習 手 引 書 - 2 |
|                 |                | (1) はじめに                                                                     |               |
|                 |                |                                                                              |               |
| $\mathbf{1}$    | 2 <sub>h</sub> | 沖縄の織物とコンピュータの活用について<br>$\mathbb{D}$                                          |               |
|                 |                | 織 り の 基 本 的 な 製 作 工 程 ( 平 織 り ) と デ ザ イ ン C A D ( U 4 i a ) の 基 本 操 作<br>(2) |               |
|                 |                | 織 り の 用 語 と コ ン ピ ュ ー タ 用 語 の 説 明<br>3                                       |               |
|                 |                | 実習課題の説明<br>$\circled{4}$                                                     |               |
|                 |                | (2) ファッションデザイン画                                                              |               |
|                 |                | ファッションデザイン画(原画)を描く<br>$\left( \mathbf{1} \right)$                            |               |
| $\overline{2}$  |                | ファッションデザイン画をスキャナで読込む<br>$\overline{(2)}$                                     | 実 習 手 引 書 - 1 |
|                 | 2 <sub>h</sub> |                                                                              |               |
|                 |                | コンピュータを起動させる<br>3                                                            |               |
|                 |                | デザイン CAD (U4ia) に読込む<br>$\circled{4}$                                        |               |
| 3               | 2 <sub>h</sub> | セグメントの作成<br>(5)                                                              | 実習手引書-1       |
| $\overline{4}$  | 2 <sub>h</sub> | グリッドの作成<br>(6)                                                               | 実習手引書-1       |
|                 |                | (3) 意匠設計                                                                     | 実習手引書-2       |
| 5               | 2 <sub>h</sub> | 生地の組み立て<br>(1)                                                               |               |
|                 |                |                                                                              |               |
|                 |                | (2)<br>色を作成                                                                  |               |
|                 |                | 生 地 の デ ザ イ ン<br>3<br>本時の検証授業                                                |               |
|                 |                | $\left( 4\right)$<br>織 り の 組 織 を 当 て は め る                                   |               |
|                 |                | (5)<br>服地サイズに展開する                                                            |               |
|                 |                | (4) 着装イメージ                                                                   |               |
|                 |                | マッピングの 準備<br>$\mathbb{D}$                                                    |               |
|                 |                | (2)<br>マッピングの実行                                                              |               |
|                 |                | 印刷<br>3                                                                      |               |
|                 |                |                                                                              |               |
|                 |                | (5) まとめ                                                                      |               |
| 6               | 2 <sub>h</sub> |                                                                              |               |
|                 |                | 2. 染色の図案計画                                                                   | 実習手引書-3       |
|                 |                | (1) はじめに                                                                     |               |
| $\overline{7}$  | 2 <sub>h</sub> | 沖縄の染色とコンピュータの活用について<br>$\mathbb{D}$                                          |               |
|                 |                | 染 色 の 基 本 的 な 製 作 工 程 ( 染 地 型 ) と デ ザ イ ン C A D ( U 4 i a ) の 基 本 操 作<br>(2) |               |
|                 |                | 染 色 の 用 語 と コ ン ピ ュ ー タ 用 語 の 説 明<br>(3)                                     |               |
|                 |                | 実習課題の説明<br>4                                                                 |               |
|                 |                | (2) ファッションデザイン画                                                              |               |
|                 |                |                                                                              |               |
|                 |                | ファッションデザイン画 (原画) を描く<br>$\left( \mathbf{I} \right)$                          |               |
| 8               | 2 <sub>h</sub> | (2)<br>ファッションデザイン画をスキャナで読込む                                                  | 実習手引書-1       |
|                 |                | コンピュータを起動させる<br>(3)                                                          |               |
|                 |                | $\circled{4}$<br>デザイン C A D (U 4 i a )に読込む                                   |               |
| $\overline{9}$  | 2 <sub>h</sub> | セグメントの作成<br>$\overline{(5)}$                                                 | 実習手引書-1       |
|                 |                | グリッドの作成<br>6                                                                 |               |
|                 |                | (3) 図案計画                                                                     | 実習手引書-3       |
| 10              | 2 <sub>h</sub> | 図案 (原画) を描く<br>(1)                                                           |               |
| $\overline{11}$ | 2 <sub>h</sub> | 図案(原画)をスキャナで読込む<br>$\overline{(2)}$                                          | 実習手引書-3       |
|                 |                | 3<br>コンピュータを起動させる                                                            |               |
|                 |                |                                                                              |               |
|                 |                | $\circled{4}$<br>デザイン CAD (U4ia) に読込む                                        |               |
| $\overline{12}$ | 2h             | $\overline{(5)}$<br>セ グ メ ン ト の 作 成                                          | 実習手引書-3       |
| $\overline{13}$ | 2 <sub>h</sub> | 色差しをする(配色→二度刷り→隈取り)<br>$\overline{(6)}$                                      | 実習手引書-3       |
| 14              | 2 <sub>h</sub> | $\overline{2}$<br>総柄模様にする                                                    | 実習手引書-3       |
|                 |                | 地染めをする<br>(8)                                                                |               |
|                 |                | (4) 着装イメージ                                                                   | 実習手引書-3       |
| 15              | 2 <sub>h</sub> | マッピングの準備<br>(1)                                                              |               |
|                 |                | (2)<br>マッピングの実行                                                              |               |
|                 |                | 印刷<br>(3)                                                                    |               |
|                 |                |                                                                              |               |
|                 |                | (5) まとめ                                                                      |               |
| 16              | 2 h            |                                                                              |               |
| 計               |                | 16週 32h                                                                      |               |

(6) 本時の学習指導

### ① 主題名

「織物」の意匠設計をし,マッピング機能により 着装イメージを見る。

② 指導目標

ア. 作成した「実習手引書―2(織物)」を使用し, 生徒自身が思い描くイメージどおりの「織物」の意 匠設計ができるようにする。

イ. 前時の授業で作成した「セグメント・グリッド 作成済みのファッションデザイン画」にマッピング 機能を使い,着装イメージを見る。

ウ.作品完成の充実感と,コンピュータを活用した 「素材製作」の魅力を伝え,必要性を考えさせる。

③ 行動目標

ア.「実習手引書―2(織物)」を使用し,「織物」 の意匠設計ができるようになる。

イ.マッピング機能を使い,自分が描いたファッシ ョンデザイン画で着装イメージを見ることができる。 ウ.コンピュータを活用した「素材製作」の面白さ を知り,次の作品製作へのステップとする。

④ 指導計画

|            | 学 習 内 容                                                                                                    | 指 導 上 の 留 意 点                                                                                                    | 教材                                 |
|------------|----------------------------------------------------------------------------------------------------|----------------------------------------------------------------------------------------------------|------------------------------------|
| 導 入<br>15分 | $\circled{1}$<br>出席点検<br>(2)<br>実習課題説明                                                                                                    | 1 従来の製作工程とデザインCAD(U4ia)<br>活用による製作工程を比較し、課題説明を<br>する。                                                                                                    | 掲示 資料<br>作 品 ファイル<br>筬 ・綜 絖<br>手引書 |
| 展 開<br>35分 | 生地の組み立て<br>$\bigcirc$<br>$\circled{2}$<br>色 を 作 成<br>$^{\circledR}$<br>生地のデザイン<br>$^{\small{\textcircled{\footnotesize{1}}}}$<br>織 りの 組 織 を 当 て は め る<br>$\circled{5}$<br>服地サイズに展開する | 意 匠 設 計 を す る<br>① 「色の作成」・生地のデザイン」では、<br>生 徒 の 創 造 性 を 大 切 に し 、 できるだ け 時 間<br>をかける。<br>手 引 書 ・教 師 操 作 表 示 用 モ ニ タ の 利 用<br>$\circledcirc$<br>3<br>机 間 巡 視 に よ り、生 徒 の 進 度 を 確 認 す る 。 | 手 引 書                              |
| 休憩<br>10分  |                                                                                                    |                                                                                                    |                                    |
| 展開<br>45分  | マッピングの準備<br>$\left( \Gamma \right)$<br>$^{\circledR}$<br>マッピングの実行<br>$\circled{3}$<br>印刷                                                                                             | 着装イメージを見る<br>1 ファッションデザイン画に確実にマッピン<br>グできるよう操作の注意を促がす。                                                                                                    | 手 引 書                              |
| まとめ<br>5分  | ① 完成作品を見る                                                                                                    | ① コンピュー タ活用に よる素材 製作の必要性<br>について考えさせる。                                                                                                    | 完 成 作 品                            |

⑤ 生徒作品

検証授業で「実習手引書―2(織物)」を使用し,作成した生徒作品を図7・8・9に示す。実習課題は次 のとおりである。

ア. 実習課題① 10cm正方形の経緯格子柄の意匠設計をする。 イ. 実習課題② ①で作成した意匠設計を服地サイズまで展開さ せる。(幅60cm・長さ3m) ウ. 実習課題③ セグメント作成・グリッド作成したファッショ ンデザイン画にマッピングする。 エ. 実習課題④ ③を印刷 し, 織物実習前に着装のイ メージを見る。 図7 実習課題① 図8 実習課題② 図9 実習課題③④

### ⑥ 検証授業を終えて

これまで,織物の意匠計画(デザイン)を「手仕 事」として学習してきた生徒は,その製作工程をコ ンピュータ活用により実習すると知った時,とても 困惑した様子だった。

しかし,前時の授業で作成したファッションデザ イン画に素材(織り上がりの布)が瞬時に着装され ていく様を目のあたりにした時,思わず歓声をあげ た。それは,授業者の喜びの瞬間でもあった。検証 授業後の生徒用アンケートにも生徒自らコンピュー タ活用の驚きと導入の必要性を書き示している。

生徒のこのような反応は,これからも研究を継続 する授業者にとって大きな励みになった。さらに, 手引書の内容について改良する点も発見することが でき,大変充実した検証授業であった。

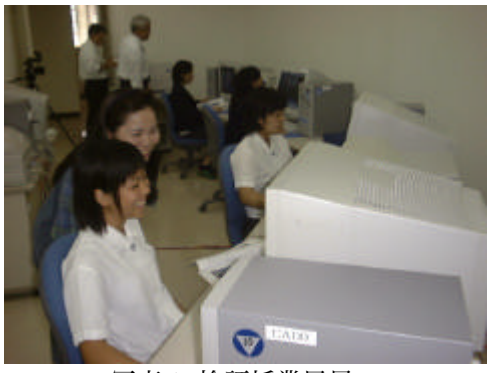

写真1 検証授業風景

# Ⅲ まとめと今後の課題

本研究は,「伝統工芸の染め織りの分野にいかに コンピュータを導入し活用するか,そして,それを 授業の中でどのように展開させていくか」というこ とを軸として進めてきた。「伝統工芸=手仕事」と いうつくり手の熟練した技を競う世界にコンピュー タを活用した製作工程を導入することは容易ではな い。それは,学校現場でも同様である。限られた授 業時数の中で,生徒達が学習する内容には限界があ り,従来の指導方法も根強く継続している。

そこで,「染め織り」の製作工程におけるコンピ ュータ導入を,情報化時代のニーズに応じた授業を 展開するために有効な手段として位置づけた。それ

### <主な参考文献>

はまた,生徒の興味・関心を高めることにもつなが る。デザインCAD(U4ia)は,実際の作品製作前に 完成した素材(染め上がりの布・織り上がりの布) 及び、着装イメージまで確認できるデザインソフト である。

「染色」の実際の製作工程では,「色差しや地染 め」等,一度染めた色を染め直すことはほとんど不 可能である。しかし,デザインCAD(U4ia)は画面 の中で簡単に何度でも染め直しをしてくれる。

そして,「織物」の従来の製作工程で,経糸と緯 糸が織りなす「色糸の重なり」を意匠設計の段階で 想定するには,ある程度の製作の数をこなさなけれ ばならない。それは、初心者の生徒達にとっては, 理解しづらい「糸の妙」である。それをデザインC AD(U4ia)は,画面の中で,即座に見せてくれる。 研究が進むにつれて,従来の製作工程や指導方法で は解決できなかった問題がコンピュータの画面の中 で次々と解決されていく様は,ただ々驚くばかりで あった。

そこで,デザインCAD(U4ia)を活用した三点の 実習手引書を作成した。二点は「染め織り」各々の 基本的な製作工程に沿った手順を内容としたもの, そして,もう一点は,着装イメージを見る為の準備 を内容としたものである。完成した三点の実習手引 書は各々基本編であるため,今後の課題として応用 編の実習手引書を作成したいと考えている。

また,デザインCAD(U4ia)と織物CAD(GP2001)・ 製織機の連携した活用方法も引き続き研究したい。

そして,コンピュータ導入による授業展開を行う ため,科目「服飾デザイン」との連携を図ることも 大きな課題である。

最後に「伝統工芸」を新しい時代,新しい世代に 継承するためには,従来の製作工程による技術継承 と共にコンピュータ導入による技術革新も不可欠な ものであると確信した。

そして私自身学校に戻った後,本研究で得た成果 を生かした授業を展開し,生徒の歓声を少しでも多 く聞くことのできる授業者になりたいと思う。

土肥悦子 1974 『新技法シリーズ 手織りの基本』 美術出版社 (財)沖縄県工芸振興センター編 1979 『沖縄の伝統工芸』 (財)沖縄県工芸振興センター 住商エレクトロニクス株式会社編 『U4ia ベーシックマニュアル』 住商エレクトロニクス株式会社